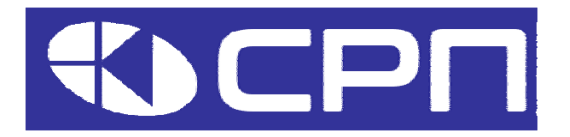

# **Преобразователи частоты KEIK** Серия АР

# Коммуникационная плата EtherCAT

Версия документа: 1.1

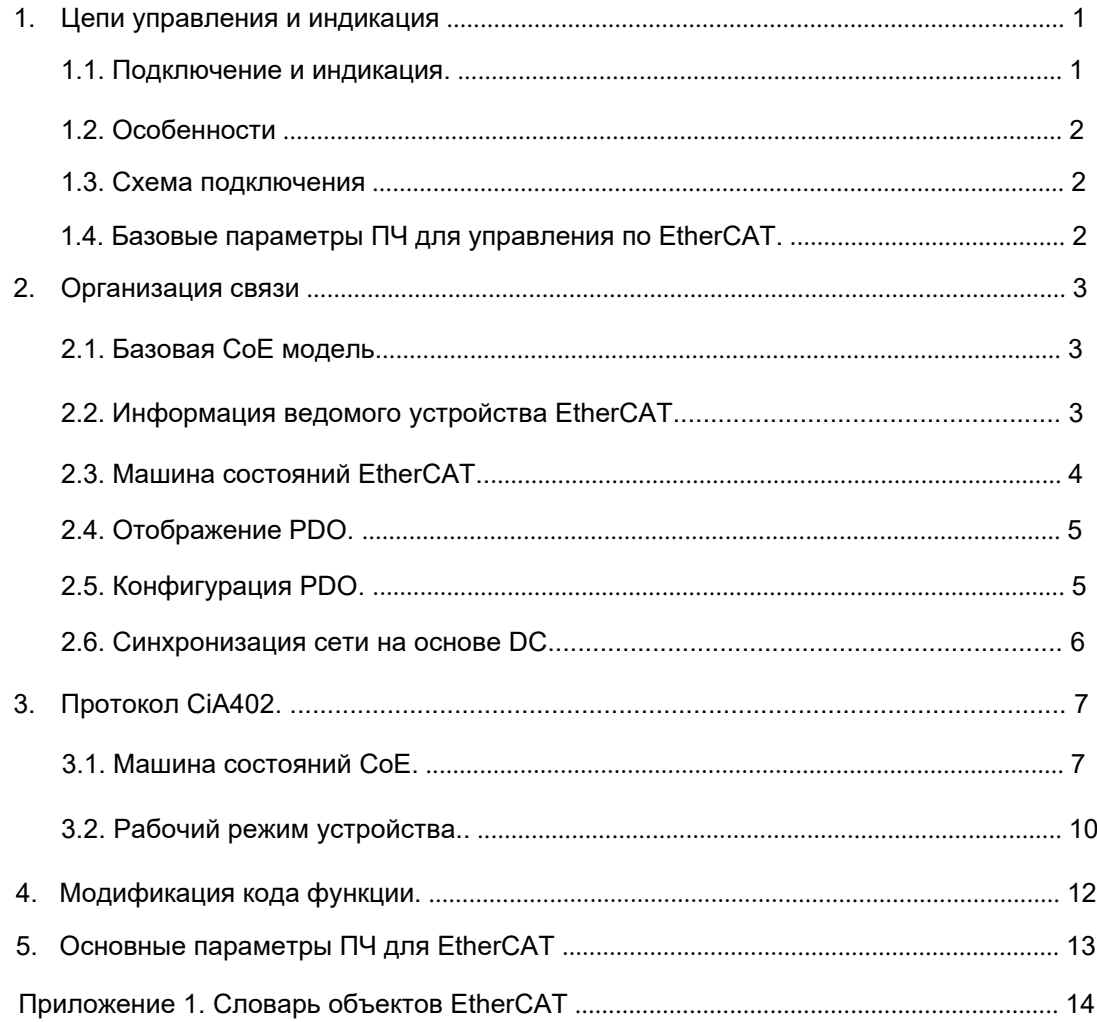

Преобразователь частоты (ПЧ) АР может быть дополнительно оснащен коммуникационной платой для подключения к внешним устройствам по сети связи с поддержкой протокола EtherCAT.

## **1. Цепи управления и индикация.**

## **1.1. Подключение и индикация.**

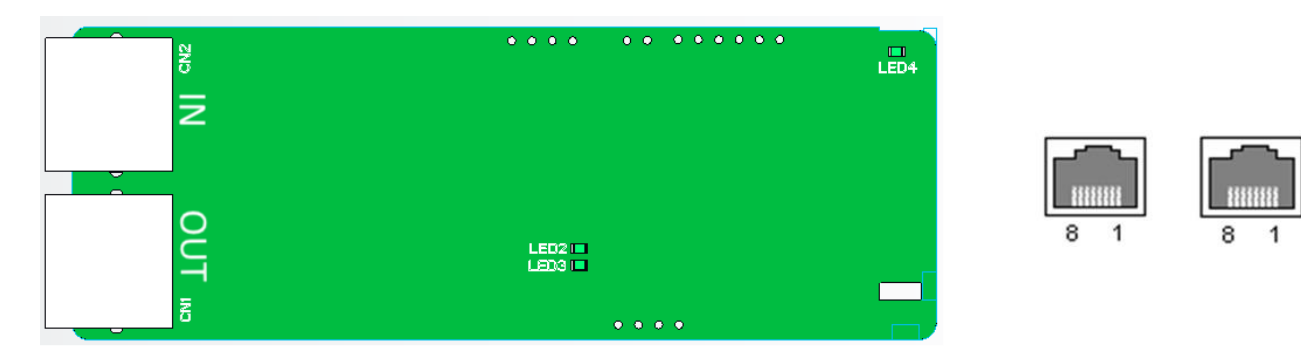

Для связи по EtherCAT используются стандартные порты RJ45. На плате установлены два порта RJ45 с заданным направлением передачи: IN (вход) и OUT (выход), которые являются сетевыми портами подключения EtherCAT. В таблице описаны контакты порта.

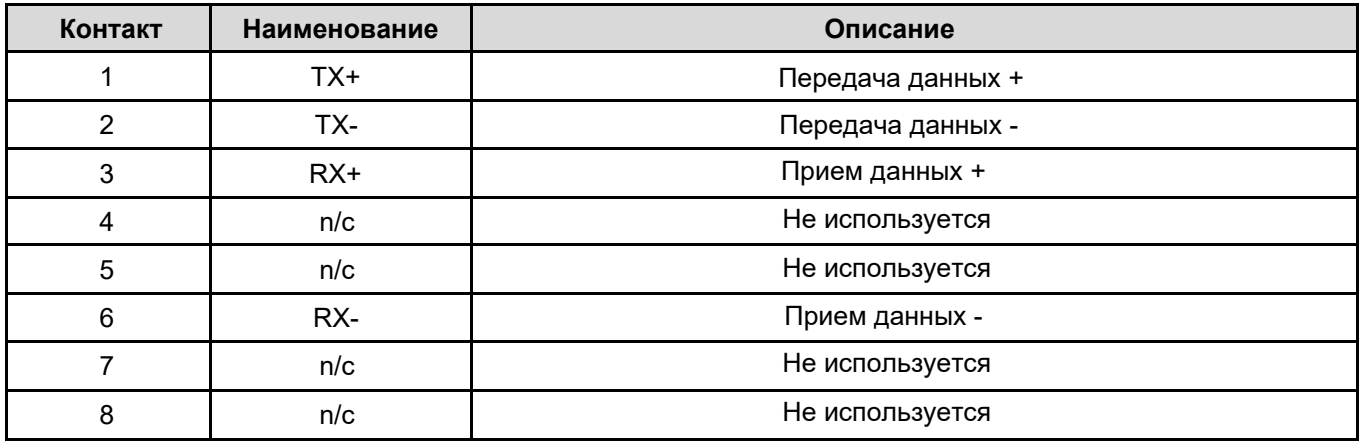

#### **Функции индикаторов:**

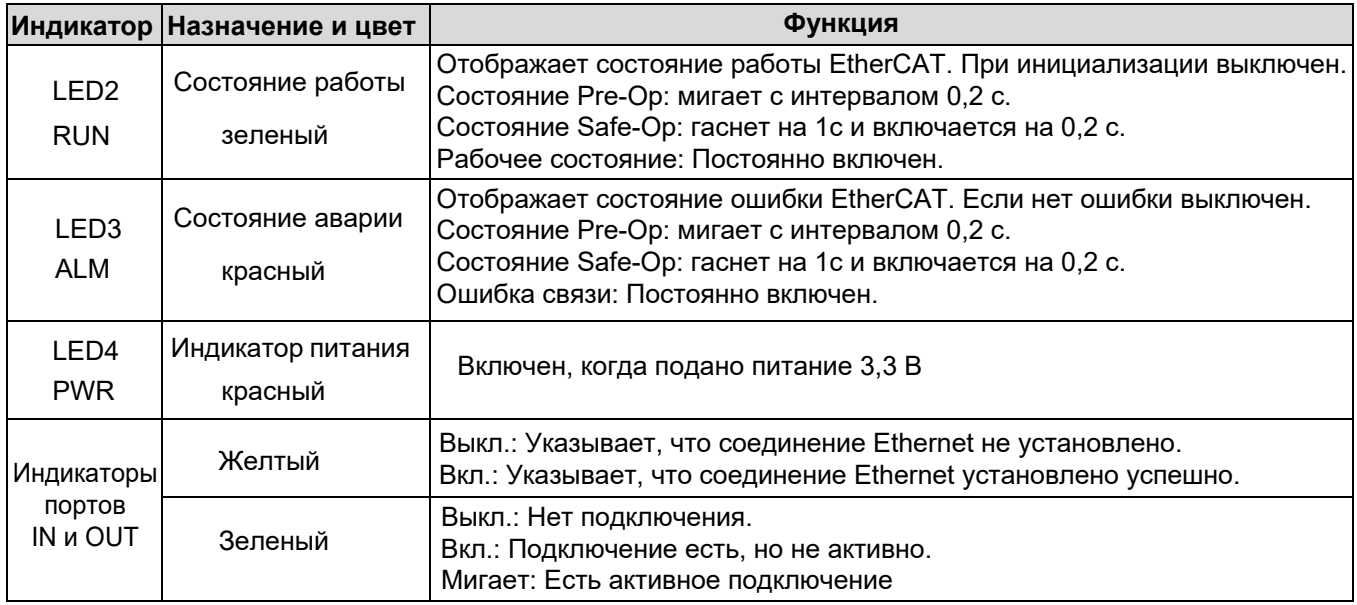

## 1.2. Особенности.

#### 1. Поддерживаемые стандарты:

- Поддерживает протокол EtherCAT COE 402.
- Поддерживает автоматическое задание сетевых адресов.

### 2. Поддерживаемые сервисы:

- Поддерживает сервис PDO
- Поддерживает сервис SDO
- Поддерживает определяемый производителем словарь объектов.
- Позволяет использовать SDO для чтения и записи фактических значений параметров AP.

#### 3. Поддержка цикла синхронизации:

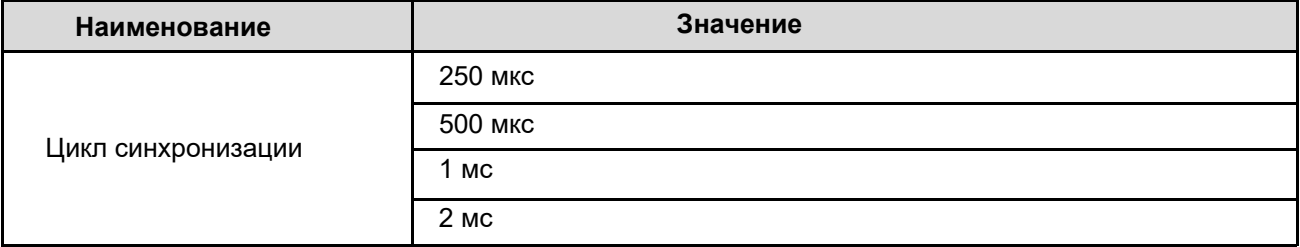

## 1.3. Схема подключения.

Сеть EtherCAT обычно состоит из ведущей станции (ПЛК) и нескольких ведомых устройств. Каждое ведомое устройство EtherCAT сконфигурировано с двумя стандартными интерфейсами Ethernet, электрическая схема подключения показана на рисунке:

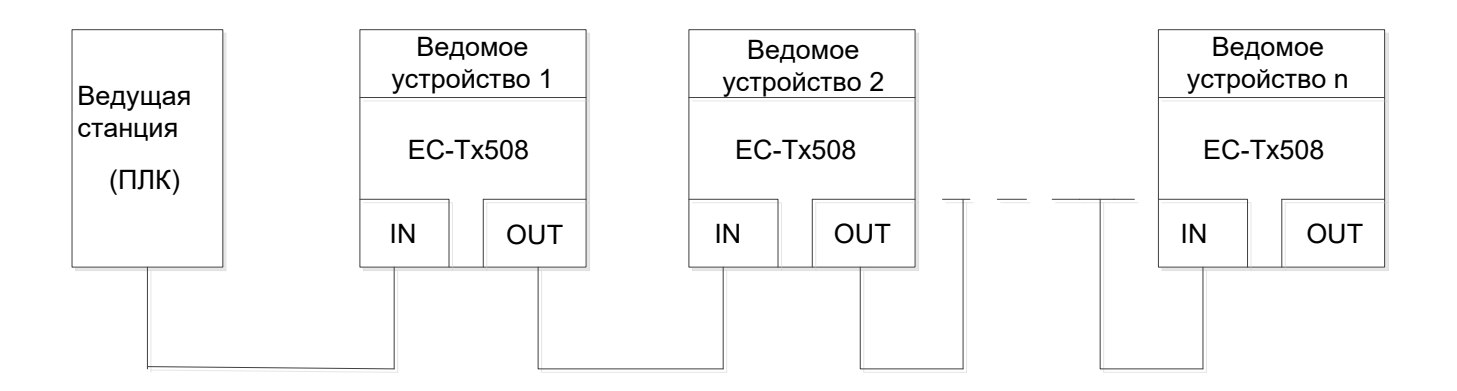

## 1.4. Базовые параметры ПЧ для управления по EtherCAT.

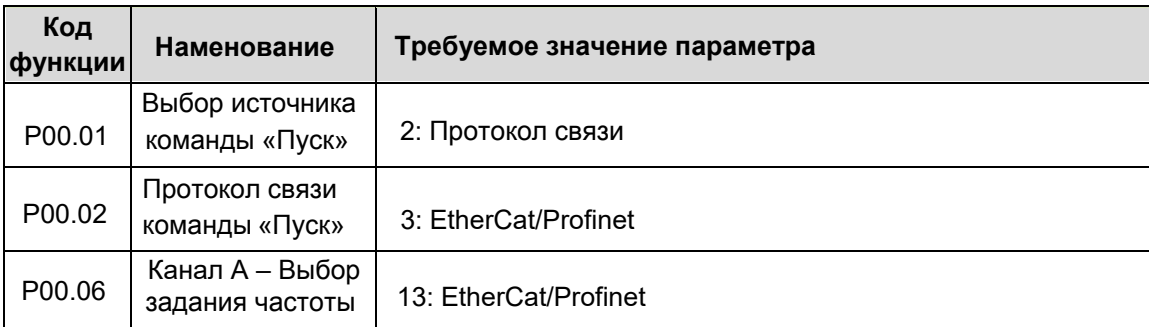

## 2. Организация связи.

## 2.1. Базовая СоЕ модель.

Сетевая СоЕ (CANopen over EtherCAT) модель EtherCAT состоит из двух частей: уровня канала передачи данных и прикладного уровня. Канальный уровень передачи данных в основном отвечает за протокол связи EtherCAT. Прикладной уровень в основном ориентирован на протокол связи CANopen drive profiles (DS402). Словарь объектов в СоЕ включает параметры, данные приложения и информацию о сопоставлении PDO. Объект данных процесса (PDO) состоит из объектов в словаре объектов, которые могут управлять отображением PDO. Содержимое данных PDO определяется отображением PDO. Чтение и запись данных PDO выполняются периодически без проверки OD. Однако сообщение (SDO) не является периодическим. Когда они считываются или записываются, необходимо проверить OD.

Примечание: Чтобы правильно декодировать данные SDO и PDO на канальном уровне EtherCAT, необходимо настроить FMMU (Filedbus Memory Management Unit) и Sync Manager, как показано ниже:

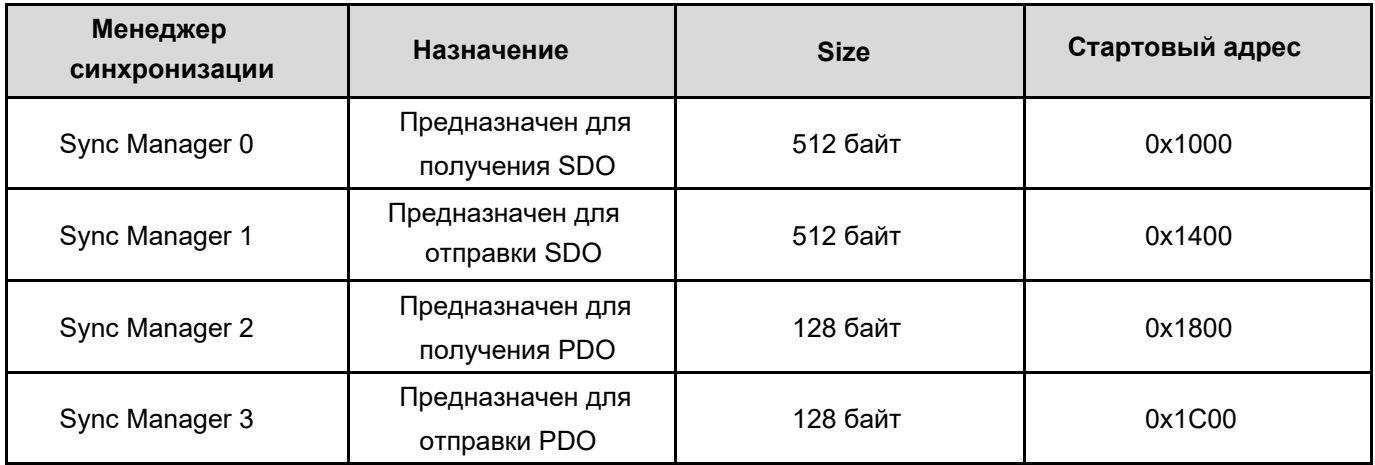

## 2.2. Информация ведомого устройства EtherCAT.

Информационный файл ведомого устройства EtherCAT (.xml) считывается ведущей станцией для построения конфигурации ведущей и ведомой станций. Этот файл содержит обязательную информацию о настройках связи EtherCAT. Для ПЧ АР предоставляется файл АР ECAT xxx.xml.

## **2.3. Машина состояний EtherCAT.**

Машина состояний EtherCAT используется для описания состояний и изменения состояний работы ведомых устройств. Как правило, ведущая станция отправляет запрос на изменение состояния, в то время как ведомая станция отвечает. Поток изменения состояния показан на следующем рисунке.

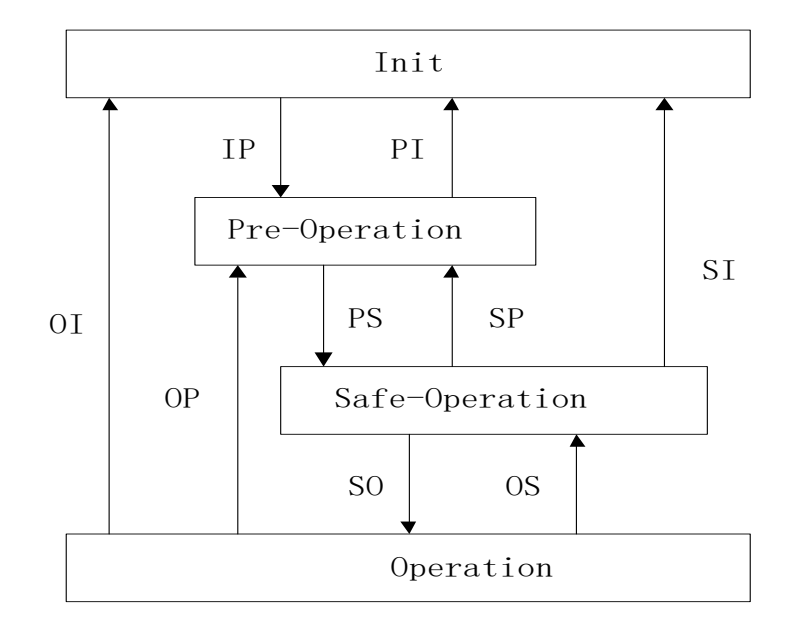

Таблица переходов для машины состояний:

![](_page_4_Picture_193.jpeg)

## 2.4. Отображение PDO.

Данные процесса ведомой станции EtherCAT состоят из объектов канала SM. Каждый объект канала SM описывает согласованную область данных процесса EtherCAT и включает в себя несколько PDO. Ведомая станция EtherCAT с функцией управления приложениями должна поддерживать отображение PDO и считывание объектов, назначенных SM PDO.

Ведущая станция может выбирать объекты из словаря объектов для выполнения отображения PDO. Конфигурация отображения PDO находится в диапазоне 1600h-1603h (RxPDO: прием PDO) и диапазоне 1A00h-1A03h (TxPDO: отправка PDO) в словаре объектов. Метод отображения PDO показан на следующем рисунке.

![](_page_5_Figure_5.jpeg)

## 2.5. Конфигурация PDO.

Объект SM состоит из нескольких PDO. Объект SM-PDO (1C12h и 1C13h) описывает взаимосвязь между **PDO и SM, как показано ниже** 

![](_page_5_Picture_98.jpeg)

![](_page_6_Picture_226.jpeg)

PDO по умолчанию (Позиция, Скорость, Момент, Предел момента, Контроль касания):

## **2.6. Синхронизация сети на основе DC (distributed clock).**

DC (distributed clock) может позволить всем устройствам EtherCAT использовать одно и то же системное время, чтобы контролировать синхронное выполнение всех задач устройства. В сети EtherCAT часы с функцией DC первого ведомого устройства, подключенного к ведущей станции, используются в качестве эталонных часов по всей сети. Другие ведомые устройства и ведущая станция используют эти опорные часы для синхронизации.

Автономный режим: рабочий цикл и цикл связи каждого сервопривода не связаны с циклом связи ведущей станции.

Режим DC: Сервопривод выполняет синхронизацию через Sync0 ведущей станции.

## **3. Протокол CiA402.**

Ведущая станция управляет ПЧ с помощью управляющего слова (0x6040) и получает текущее состояние ПЧ, считывая слово состояния (0x6041). ПЧ осуществляет управление двигателем на основе команд управления ведущей станции.

## **3.1 Машина состояний CoE (CANopen over EthrCAT).**

![](_page_7_Figure_5.jpeg)

![](_page_7_Picture_221.jpeg)

#### Слово управления 6040h включает:

- 1. Бит контроля статуса;
- 2. Бит режима управления;
- 3. Установленный на заводе управляющий бит.

![](_page_8_Picture_39.jpeg)

\* О - только отображение, редактирование невозможно

Р - редактируемое значение

![](_page_8_Picture_40.jpeg)

![](_page_8_Picture_41.jpeg)

Управляющее слово должно иметь значение 0х0F для включения ПЧ. В противном случае ПЧ остановится.

При возникновении ошибки, если бит 7 управляющего слова установить в 1, включится команда сброса.

### Слово состояния 6041h включает:

- 1. Бит текущего статуса ПЧ;
- 
- 2. Бит режима управления;<br>3. Установленный на заводе управляющий бит.

Побитовое описание 6041h:

![](_page_9_Picture_28.jpeg)

Биты 0-3, 5 и 6:

![](_page_9_Picture_29.jpeg)

Бит 4: Напряжение подано. Когда бит равен 1, это означает, что цепи питания исправны и в работе.

Бит 9: Удаленное управление. Когда бит равен 1, это означает, что ведомое устройство в режиме ОР, ведущая станция может управлять его работой посредством PDO.

Бит 10: Цель достигнута. Этот бит отличается по значению при разных режимах управления. Когда этот бит равен 1, в режиме позиционирования он указывает, что заданное положение достигнуто, в то время как в режиме управления скоростью он указывает, что достигнута заданная скорость; в режиме возвращения в базу он указывает, что возвращение завершено.

Бит 14: Нулевая скорость. Когда бит равен 1, это означает, что двигатель в режиме нулевой скорости.

Биты 7-8, 11-13 и 15: Резервные.

#### 3.2. Рабочий режим устройства.

Установите Р00.01 (Источник команд управления) = 2 (Управление по сети), 00.02 (Протокол для команды "Пуск") = 3 (EtherCAT), P16.30 (Тайм-аут для EtherCat). Режим позиционирования и режим возвращения в базу возможны только при работе в замкнутом контуре (с обратной связью).

#### 3.2.1. Режим циклического позиционирования.

1. Установите [6060h: Режим работы] = 8 (Циклическое синхронное позиционирование).

2. Установите [6040h: Слово управления] = 0х0F для включения привода.

3. Установите в [607Ah: Заданная позиция] значение заданной позиции (единицы пользователя).

4. Запросите [6064h: Текущая позиция] для контроля текущей позиции с помощью обратной связи.

5. Запросите [6041h: Статус] для получения информации о состоянии привода (Ошибка следования, Цель достигнута и Активирован внутренний предел).

6. Подробнее о настройке ПЧ смотрите в группе параметров Р21 для АР и описание соответствующих функций в Руководстве.

#### 3.2.2. Режим позиционирования по профилю

1. Установите [6060h: Режим работы] =1 (Профильное позиционирование).

2. Установите разряд десяток в Р21.00 (Источник задания позиции) равным 1 (Цифровое позиционирование), задайте требуемое значение Р21.16 (Режим цифрового позиционирования).

3. Установите [6040h: Слово управления] = 0х0 Гдля включения привода.

4. Установите в [607Ah: Заданная позиция] значение заданной позиции (единицы пользователя).

5. Запросите [6064h: Текущая позиция] для контроля текущей позиции с помощью обратной связи.

6. Запросите [6041h: Статус] для получения информации о состоянии привода (Ошибка следования, Цель достигнута и Активирован внутренний предел).

7. Подробнее о настройке ПЧ смотрите в группе параметров Р21 для АР и описание соответствующих функций в Руководстве.

#### **3.2.3. Режим возврата в базу.**

1. Установите [6060h: Режим работы] = 6 (Режим возврата в базу).

2. Установите P22.00 Бит 0 = 1 (Включить позиционирование шпинделя), задайте требуемые значение в параметрах 22.03 - 22.06.

3. Установите [6040h: Слово управления] = 0x0F для включения привода. Бит старта возврата в базу (Бит 4) измените с 0 на 1. Учтите, что сброс бита в 0 приведет к прекращению возврата.

4. Двигателю требуется предельный концевой выключатель и концевой выключатель базы для завершения настройки.

5. Запросите [6041h: Статус] для получения информации о состоянии привода (Ошибка возврата, Возврат выполнен и Цель достигнута).

6. Подробнее о настройке ПЧ смотрите в группе параметров P22 для АР и описание соответствующих функций в Руководстве.

#### **3.2.4. Режим циклического управления скоростью.**

1. Установите [6060h: Режим работы] = 9 (Режим циклического управления скоростью).

2. Установите **[**6040h: Слово управления] = 0x0F для включения привода и запустите двигатель в работу.

3. Установите в [60FFh: Заданная скорость] значение требуемой скорости (единицы: об/мин), которое

соответствует P00.10 (положительное значение - вращение вперед, отрицательное значение - назад).

4. Запросите [6041h: Статус] для получения информации о состоянии привода (Нулевая скорость, Ошибка максимального скольжения, Цель достигнута, Активирован внутренний предел).

#### **3.2.5. Режим циклического управления моментом.**

1. Установите [6060h: Режим работы] = 10 (Режим циклического управления моментом).

2. Включите режим управления моментов в ПЧ: Р03.32 = 1.

3. Установите [6040h: Слово управления] = 0x0F для включения привода и запустите двигатель в работу.

4. Установите в [6071h: Заданный момент] значение требуемого момента.

5. Запросите [6041h: Статус] для получения информации о состоянии привода (Нулевая скорость, Ошибка максимального скольжения, Цель достигнута, Активирован внутренний предел).

# 4. Модификация кода функции.

![](_page_12_Picture_13.jpeg)

# 5. Основные параметры ПЧ, связанные с EtherCAT.

![](_page_13_Picture_13.jpeg)

# **Приложение 1. Словарь объектов EtherCAT.**

![](_page_14_Picture_316.jpeg)

![](_page_15_Picture_181.jpeg)

![](_page_16_Picture_297.jpeg)

![](_page_17_Picture_10.jpeg)

![](_page_18_Picture_274.jpeg)

![](_page_19_Picture_10.jpeg)

![](_page_20_Picture_286.jpeg)